**How to register or activate digimaster 3 on www.autoecu.com.cn ?**

**Firstly,pls contact us on Live Support or Skype**

**We need your serial number of D3.**

**Step 1 ,Register DIGIMASTER 3**

**open www.autoecu.com.cn ,click service and support,check products**

**(if you cannot see such button,pls let us register for you)**

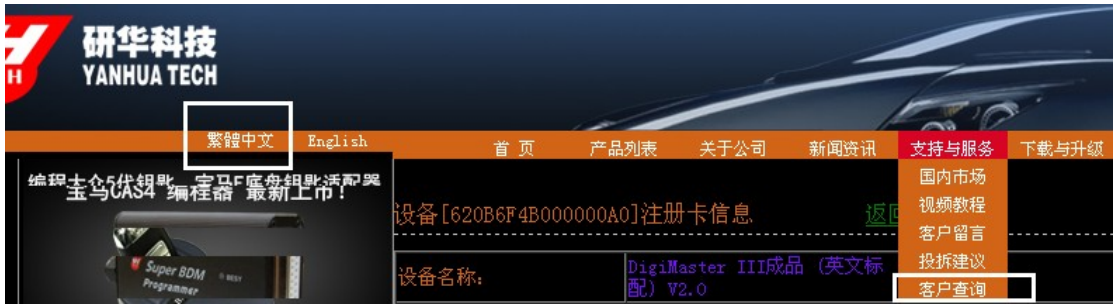

Step 2,It will ask your serial number,pls login in (Just need put serial number,other black no need anything )

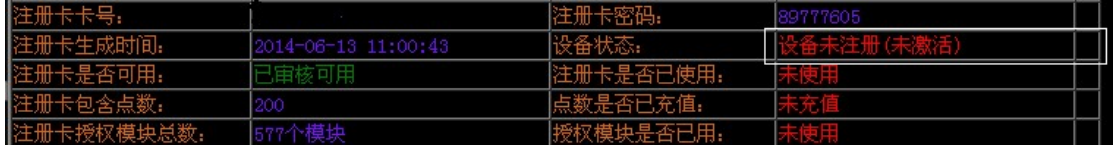

Next,we have to **ACTIVATE DIGIMASTER 3 WITH PASSWORD AND ID**

After sign in, if it tells you it is unactivate, then you need :

- 1 ) pls connect digimaster 3 with power ,keep battery stable
- 2 ) connect digimaster with lan cable,keep on internet

Then you will enter this page on D3:

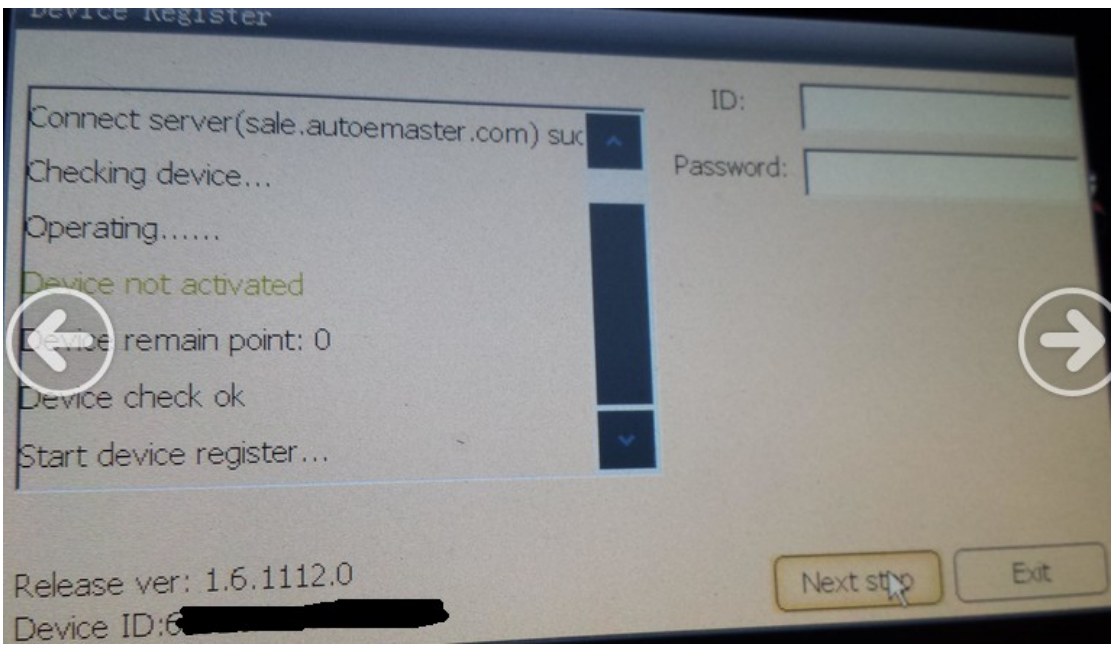

Put your ID and password,then will be work!

**register digimaster 3**, please don't hesitate to contact us.